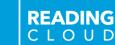

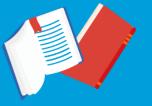

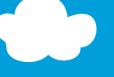

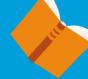

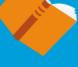

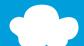

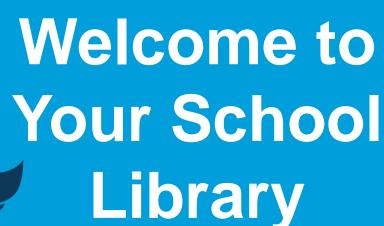

Ms Timson (Library Manager) Mrs Cheney (Library Assistant)

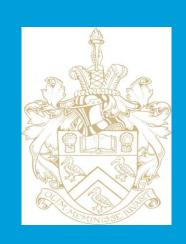

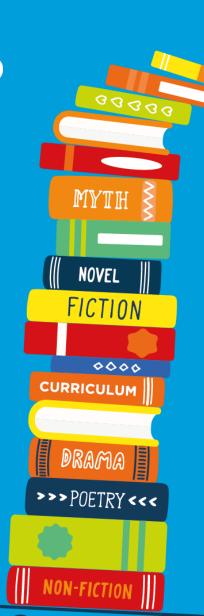

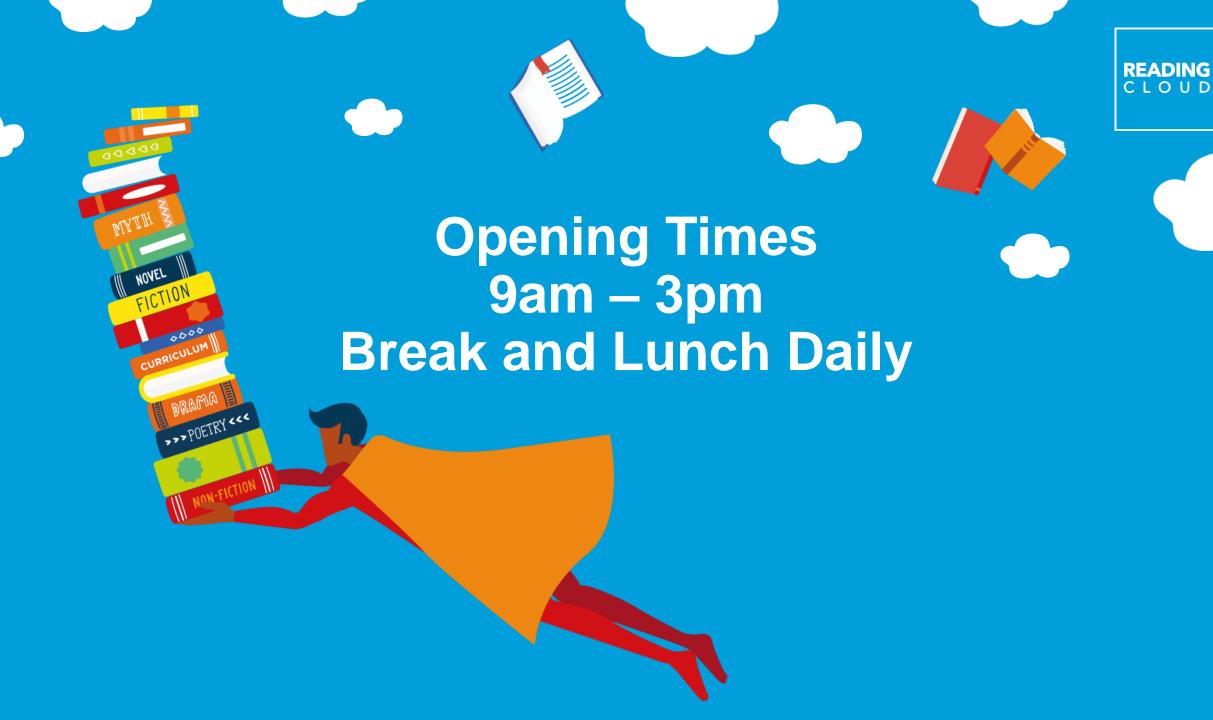

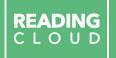

# Our school is a Reading Cloud School

So what is Reading Cloud?

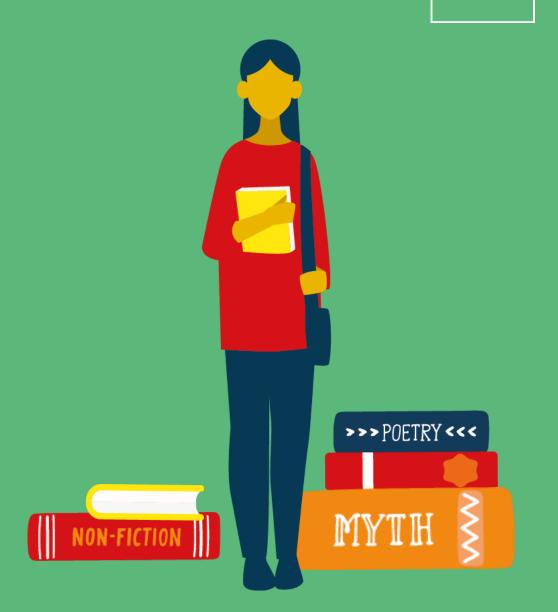

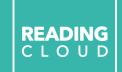

Reading Cloud is the system we use to keep track of our library books and resources and make them available for you to borrow, reserve and review.

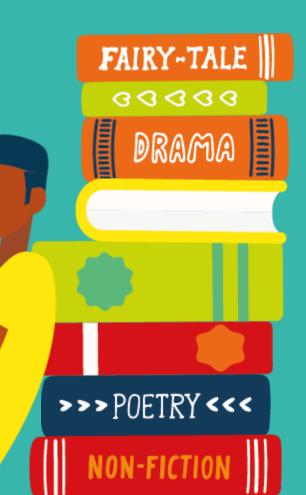

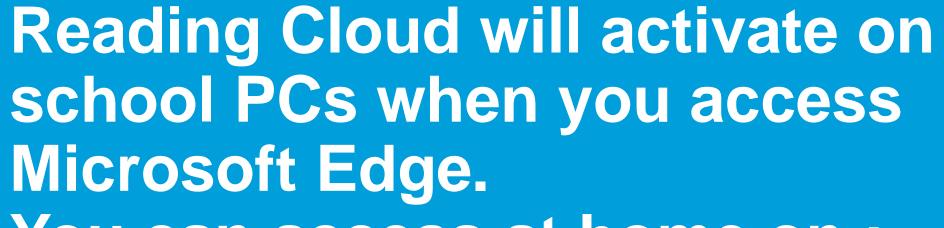

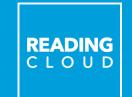

You can access at home on:

http://u012275.microlibrarian.net or

download the Reading Cloud App.

# Reading Cloud for Students

- ✓ Search the catalogue and reserve library resources online at any time
- ✓ Write and share book reviews and blogs
- ✓ Find out about your favourite authors and their books
- ✓ Create your own reading lists
- ✓ Take a look at recommendations for your next read
- ✓ View curricular websites and resources to help you with homework
- ✓ Chat online with your school friends about what you're reading

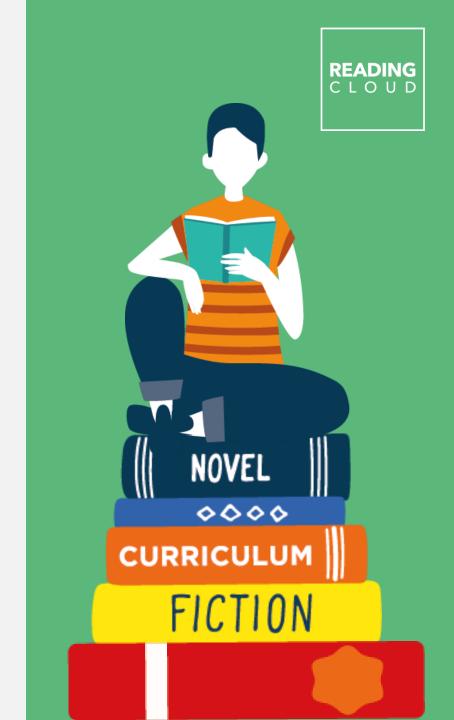

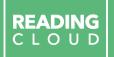

## Getting started

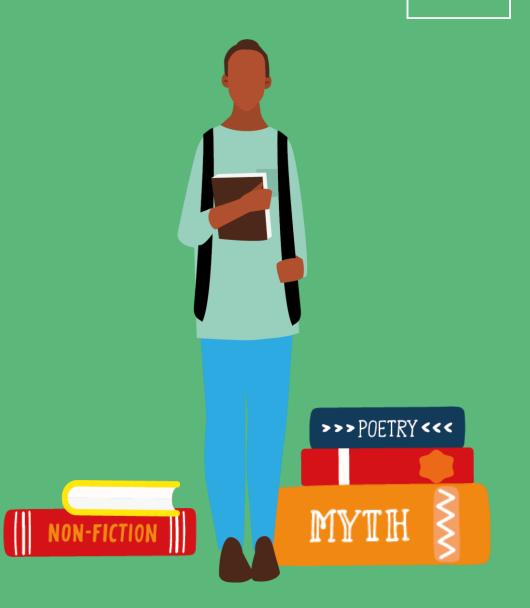

#### How to access Reading Cloud

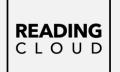

Each of you has your own individual log in details.

Your library borrower number is both your username and password.

This can be found under the barcode on your library card.

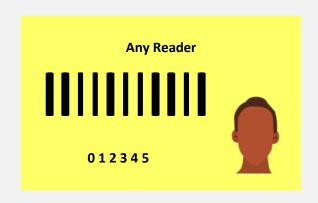

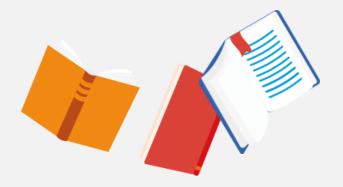

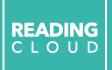

Searching the library catalogue

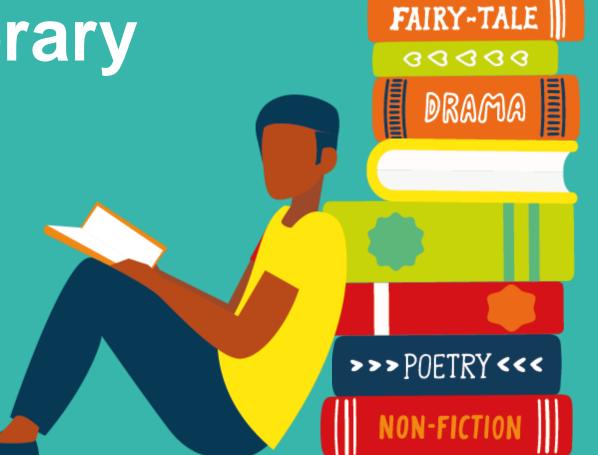

#### Finding what you're looking for

**READING** C L O U D

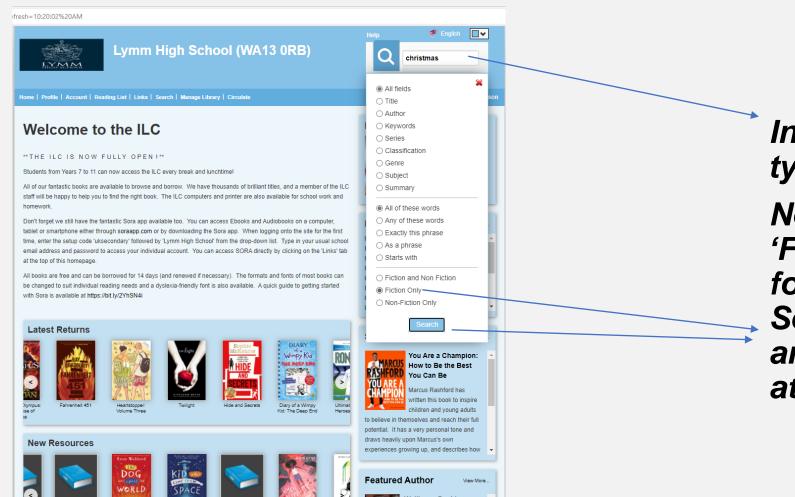

In the search box type 'Christmas'.

Next select 'Fiction Only' followed by the Search button and take a look at the results.

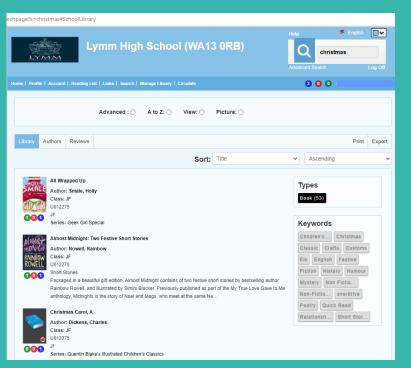

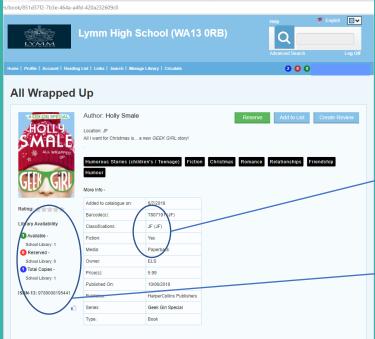

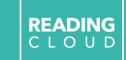

When you have a list of books you can look at the individual titles to find out more. You can see how many copies are available and where to find them in the library.

Where in the library.

How many copies.

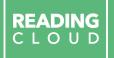

## Making reservations

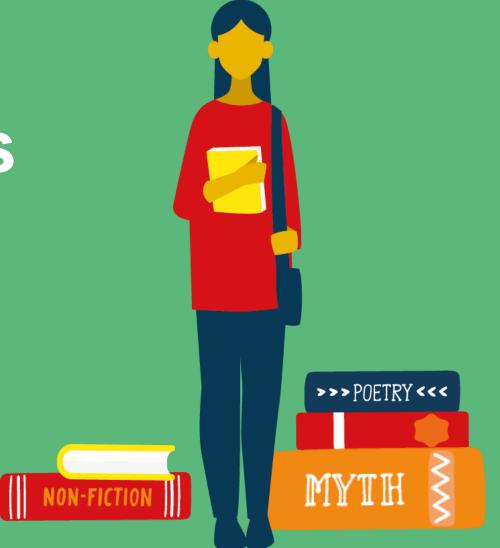

#### It won't be long!

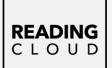

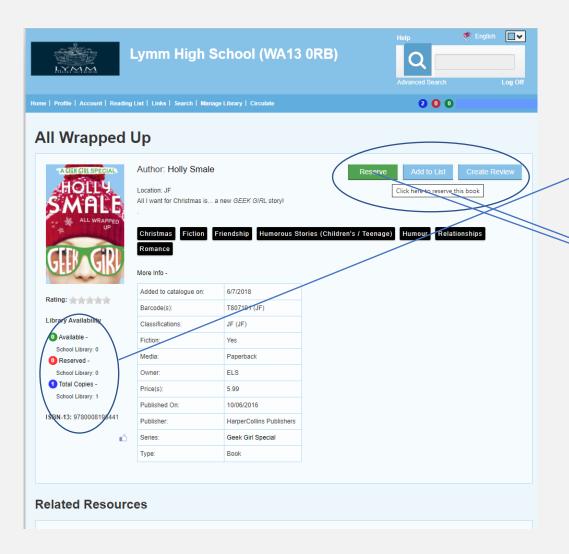

If all copies are unavailable / on loan you can make a reservation

Choose the GREEN 'Reserve' button

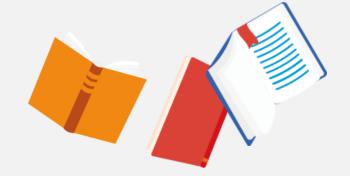

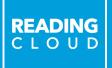

# Writing reviews

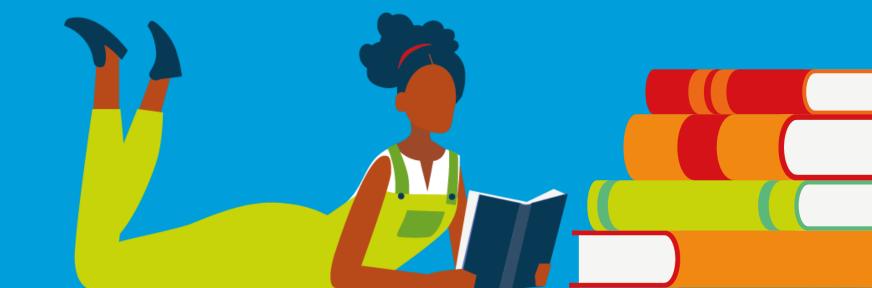

#### We'd love to hear what you think

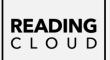

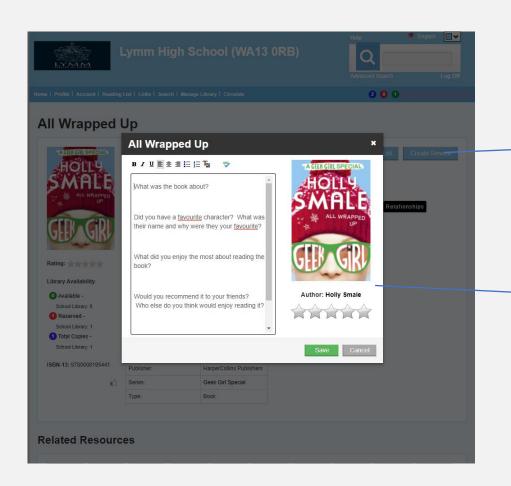

If you want to leave a review, choose the 'Create Review' button.

Use the prompts to write your review. Once approved they will appear within the book record ☺.

#### **Create a Reading List**

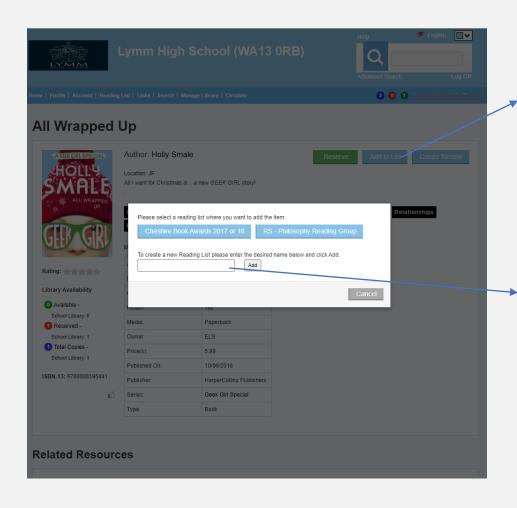

If you find a book / books you might like to read you can create a Reading List to keep track of your ideas.

You can create multiple lists.

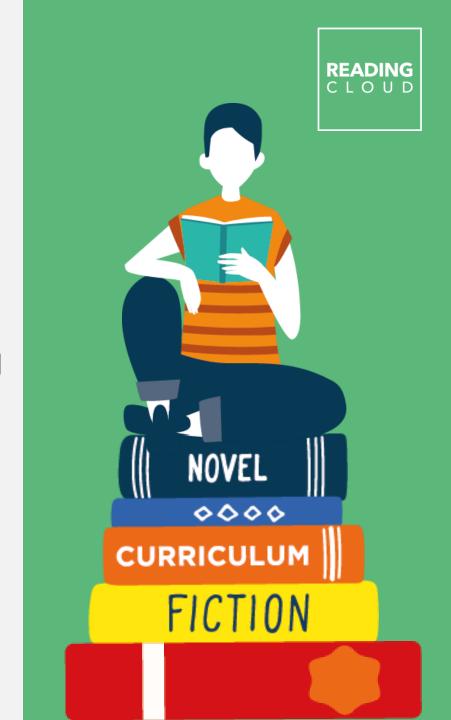

#### We can help!

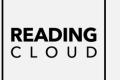

Please let us know if there's anything you need help with.

From logging in and using Reading Cloud, to advice on your next read and where to pick up your books, we're always here and happy to help.

Remember – you can use the <u>Suggestions Box</u> to request books to add to the library catalogue.

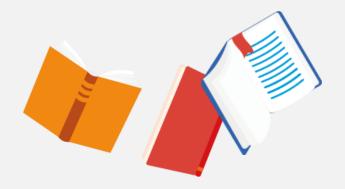

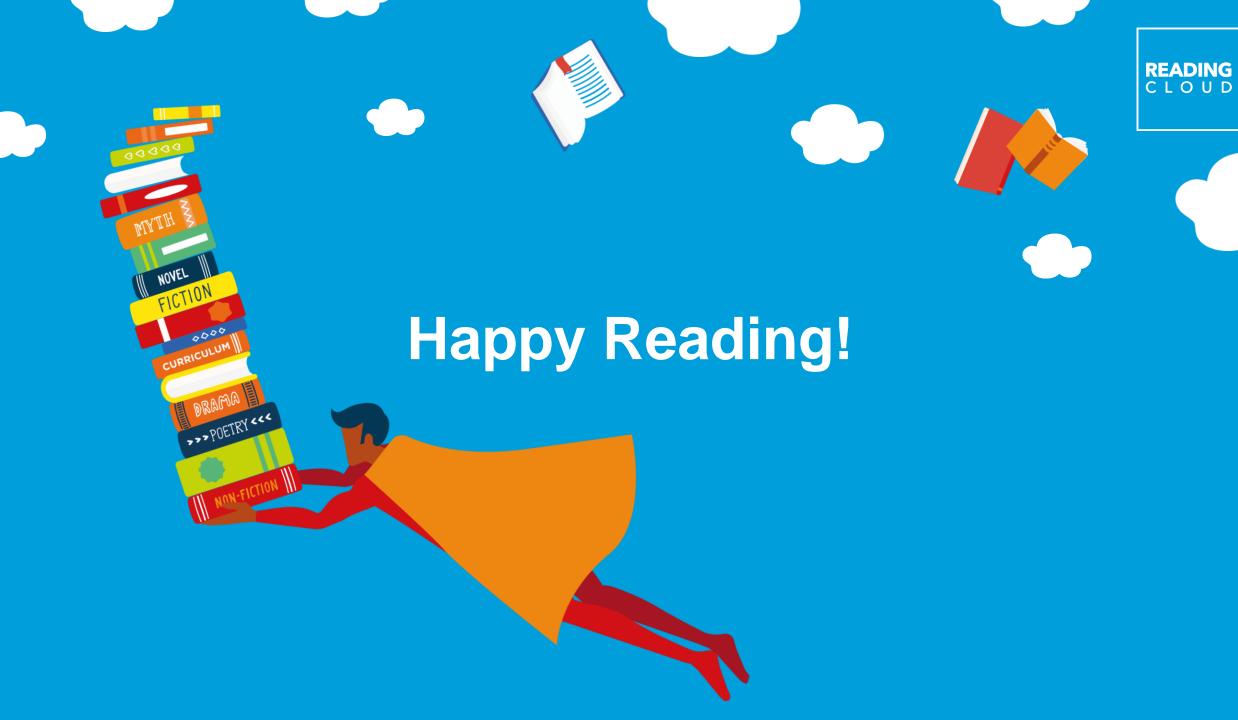